Campus now has two new modules available on the My WVU eCampus tab. These modules will be used until alerts are available in a future release. The modules will make it easier to view how many unread discussion posts and unread course messages a user has in each of the course they are enrolled.

Please note users will also see New Discussions and Messages from hidden courses.

## **My Discussions Module**

This module will allow the user to easily see how many unread discussions are in each course they are enrolled, all in one place. Selecting the course name in the module will take the user to the discussion board for the course. This module does not take the user directly to the unread posts.

## **My Messages Module**

This module will allow the user to see how many unread course messages are in each course without having to enter each course. Selecting the course name will take the user directly to the course message area. This module does not take the user directly to the unread course message.

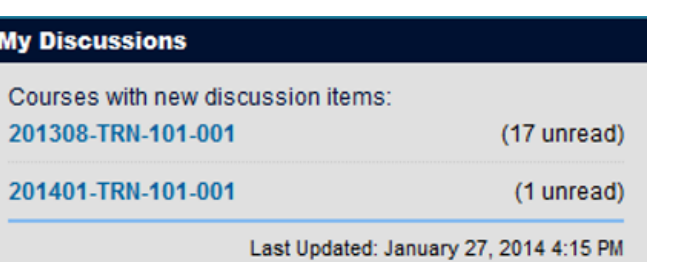

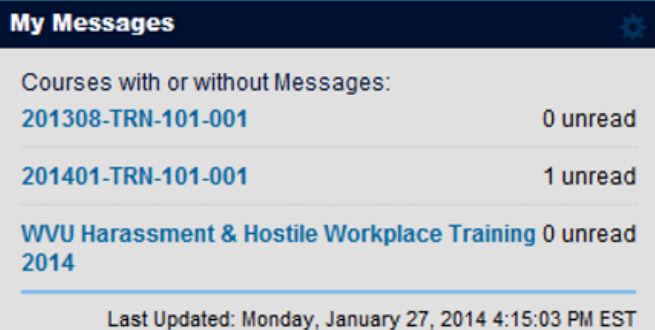

These modules are only for the user to see how many unread discussion and/or messages are in each course they are enrolled in. No other user can see the content in these modules. To mark the discussions and/or course messages users will need to go to the tool and mark them read. Please see below for detailed instructions on how to mark Course Messages and Discussions as Read.

## **Course Messages**

- 1. Go to Course messages.
- 2. Select the messages to mark read.
- 3. Select Mark.
- 4. Select Mark Read.

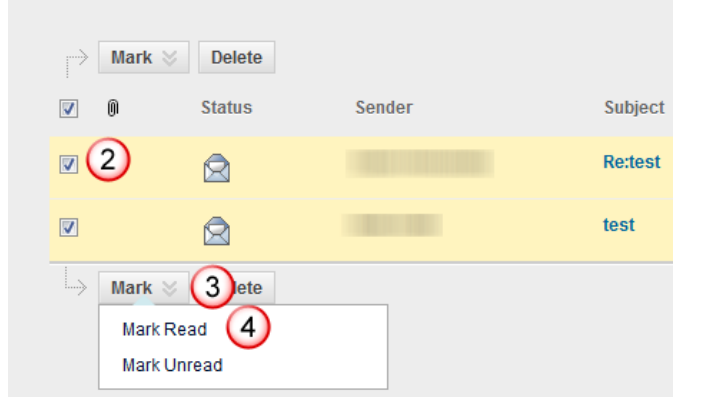

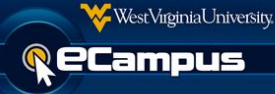

## **Discussions**

- 1. Go to the discussion forum that has threads unread.
- 2. Select the discussion to mark read.
- 3. Select Thread Actions.
- 4. Select Mark as Read.

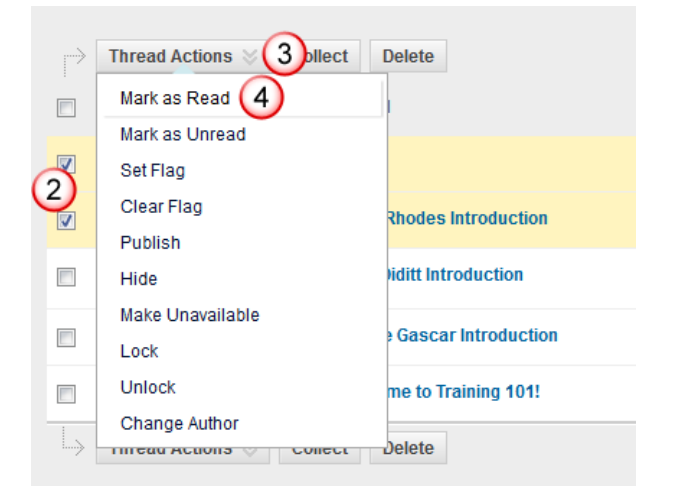

If you have any questions or concerns about this document, please contact the ITS Service Desk by calling (304) 293-4444 or by sending an email to **ITShelp@mail.wvu.edu.**